## **ANLEGEN UND EINRICHTEN EINER PRIVATEN APPLE-ID**

## **Was ist eine Apple ID?**

Eine Apple-ID ist ein persönliches Konto, welches benötigt wird, um auf dem iPad (oder anderen Geräten der Firma Apple) Zugriffe auf alle Dienste (iCloud, App Store, iMessage, FaceTime etc.) des Geräts zu haben.

In der Schule werden alle iPads über eine verwaltete Apple-ID des Landkreises konfiguriert. **Diese darf nicht abgemeldet werden.** 

Für die private Nutzung kann eine zusätzliche private Apple ID angelegt werden.

## **1. Anlegen einer privaten Apple-ID**

Unter folgendem Link kann eine private Apple-ID ganz einfach online erstellt werden: **[Apple ID einrichten](https://appleid.apple.com/account)**

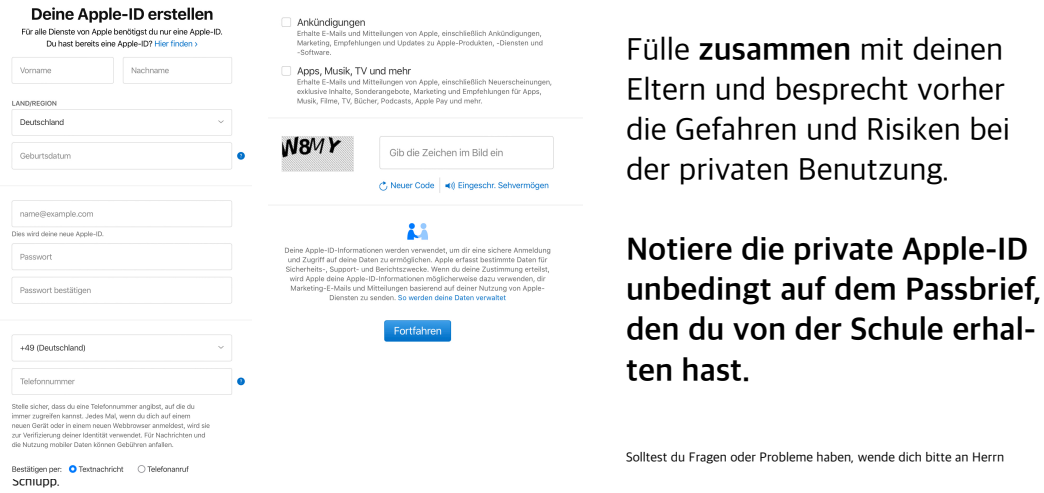

**2. Einrichten der privaten Apple ID** 

Um die private Apple-ID zu nutzen, muss sie selbstverständlich im Gerät angemeldet werden. Seit dem Systemupdate iOS 14 hat sich jedoch die Vorgehensweise zur Anmeldung geändert.

Gehe wie folgt vor:

- **1.** Öffne den App Store.
- **2.** Gehe rechts oben in der Ecke auf das (a) -Symbol.
- 
- **3.** Es öffnet sich ein kleines Fenster. Dort kannst du nun ganz oben deine private Apple-ID eintragen. Gehe anschließend auf "Anmelden".

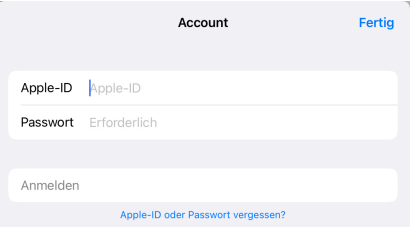

Sollte hier noch deine verwaltete Apple ID angemeldet sein, dann scroll zuerst ganz nach unten und tippe auf "Abmelden".